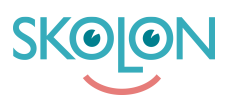

[Kunskapsbas](https://support.skolon.com/sv/kb) > [Administrera Skolon](https://support.skolon.com/sv/kb/administrera-skolon) > [Datavisualisering](https://support.skolon.com/sv/kb/datavisualisering) > [Dataskydd](https://support.skolon.com/sv/kb/dataskydd) > [Visa eller dölj PUB](https://support.skolon.com/sv/kb/articles/visa-eller-d-lj-pub-avtalsstatus-i-biblioteket)[avtalsstatus i Biblioteket](https://support.skolon.com/sv/kb/articles/visa-eller-d-lj-pub-avtalsstatus-i-biblioteket)

## Visa eller dölj PUB-avtalsstatus i Biblioteket

Ulf Kronsell - 2022-05-25 - [Dataskydd](https://support.skolon.com/sv/kb/dataskydd)

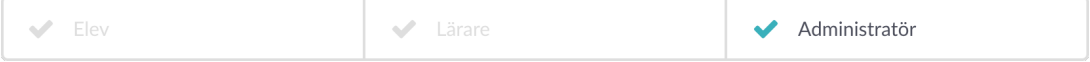

**OBS!** Denna artikel gäller för organisationsadministratörer.

Som organisationsadministratör kan du i Skolons Datavisualisering ange om information om status avseende PUB-avtal för leverantörer skall visas i Skolons bibliotek. se exempel nedan:

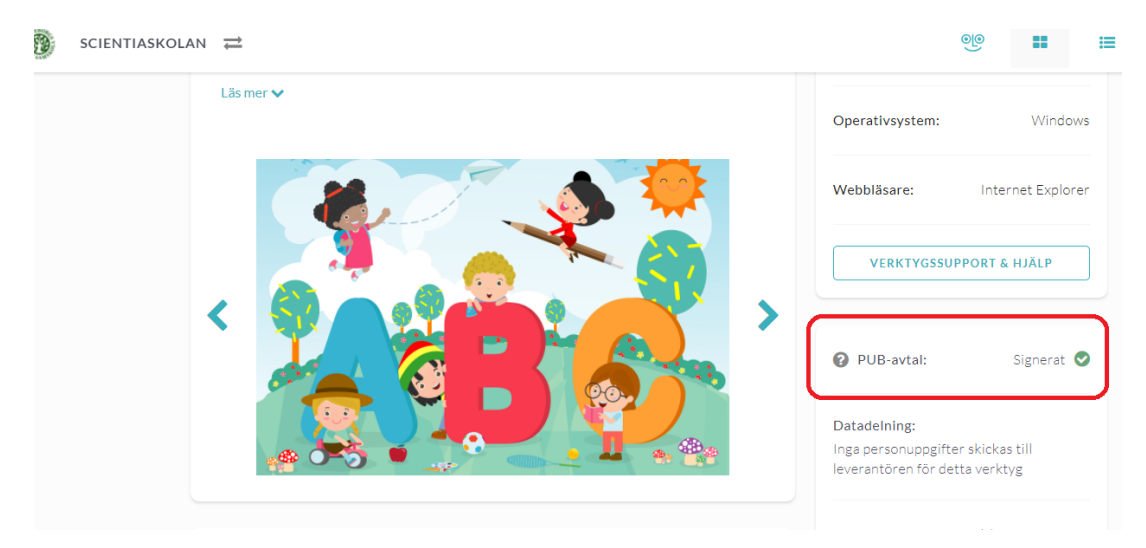

Detta gör du på följande sätt.

Öppna **Datavisualiseringen**. Klicka på knappen längst upp till höger i menyn.

Välj sedan, via den markerade knappen nedan, om denna status skall visas eller inte. Som default är denna status dold.

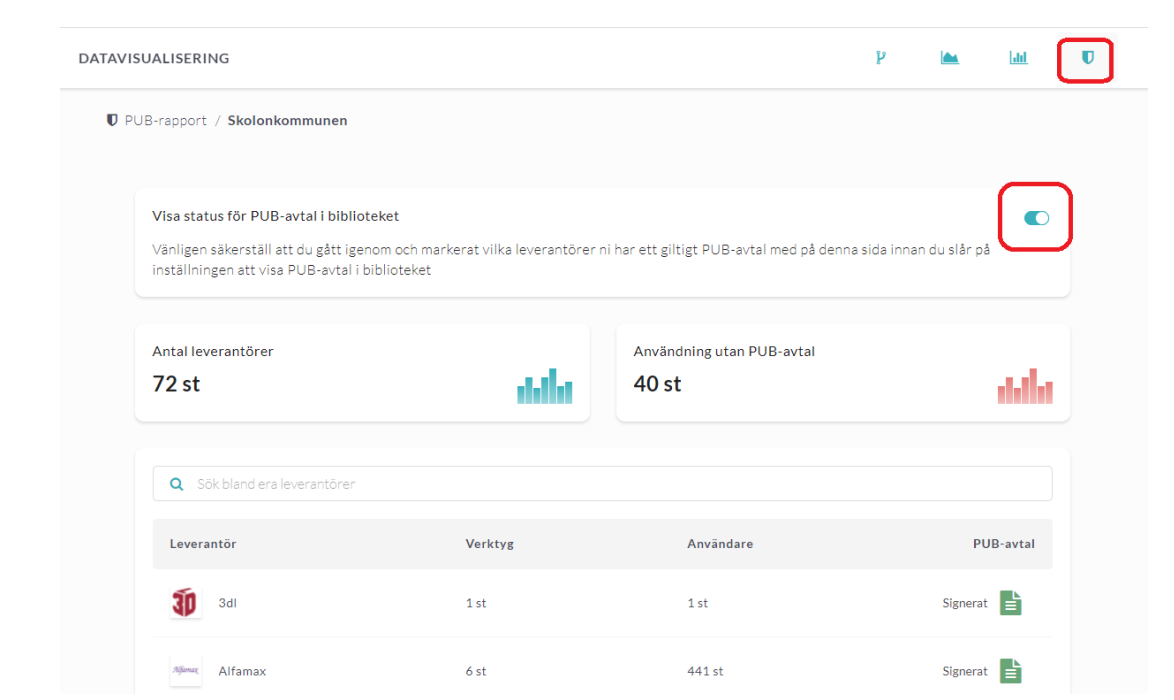